## **LA UNIDAD DE PENSIONES Y PARAFISCALES**

# **INSTRUCTIVO PLANTILLA DE NÓMINA**

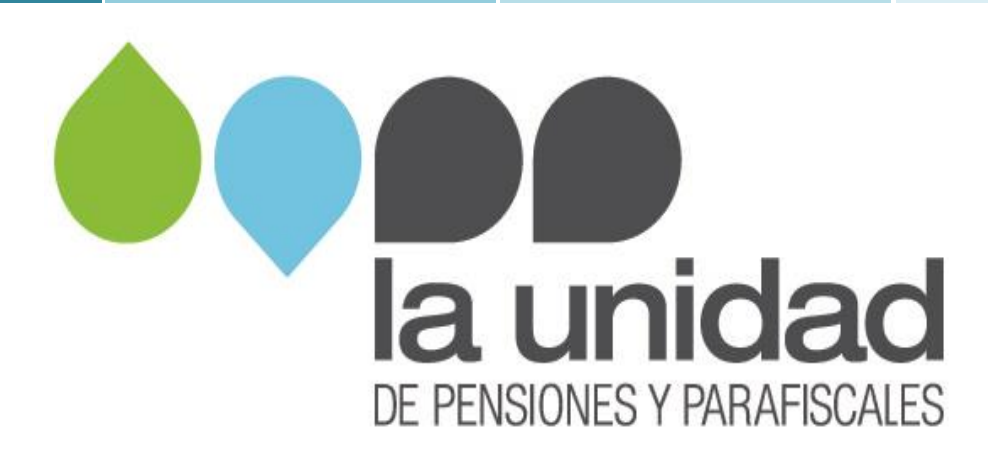

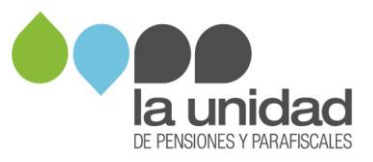

### **Instructivo para el diligenciamiento de la plantilla de nómina**

#### **Contenido**

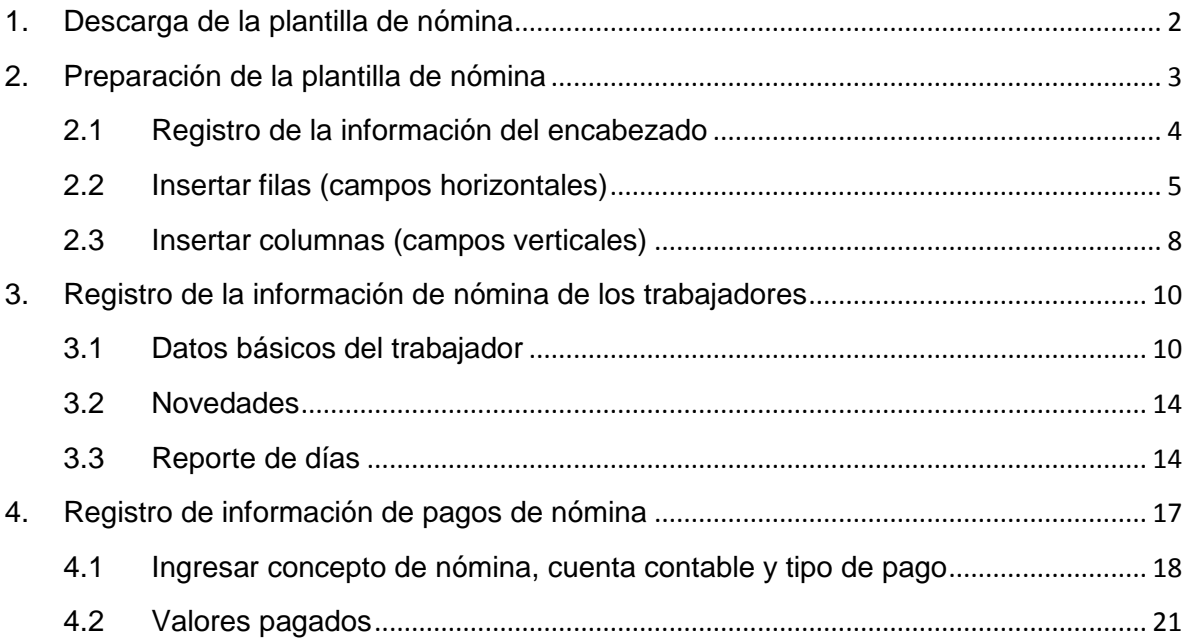

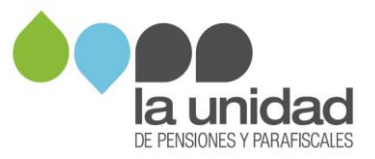

#### <span id="page-2-0"></span>**1. Descarga de la plantilla de nómina**

La **plantilla de nómina** es un archivo Excel con un formato estándar para registrar la información de la nómina solicitada por La Unidad.

Al descargarla, debe guardarla en su equipo de cómputo seleccionando en **tipo** de archivo la opción **"Libro de Excel habilitado para macros"**, como se muestra en la siguiente imagen:

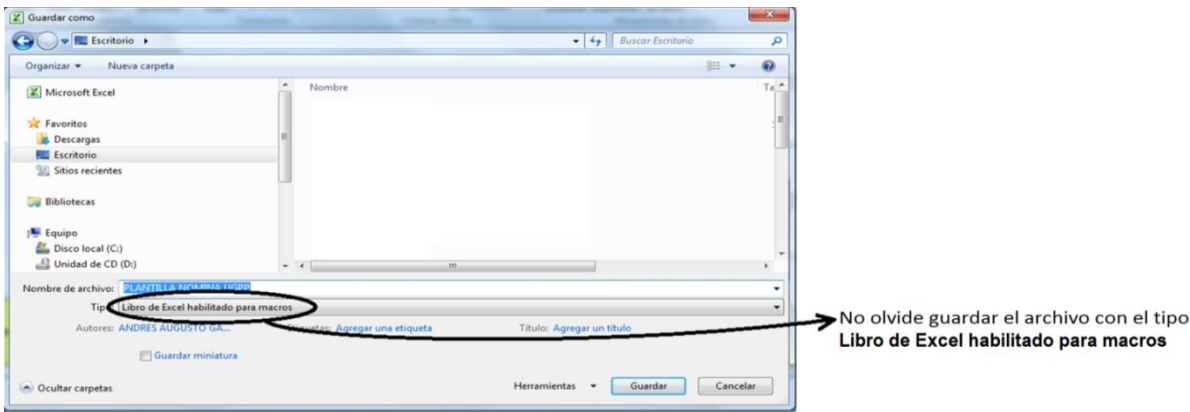

#### **Recomendaciones generales**

- **a.** La Unidad solicitó la nómina de su empresa, por lo tanto, si maneja nóminas por sedes, sucursales, centro de costos, etc., debe ingresar la información de TODAS ellas en la plantilla de nómina.
- b. Si el pago de la nómina es quincenal, catorcenal, semanal o cualquier otro diferente a mensual, antes de registrar la información en la plantilla de nómina, se debe obtener el valor mensual por concepto y trabajador. Como se muestra en el siguiente ejemplo:

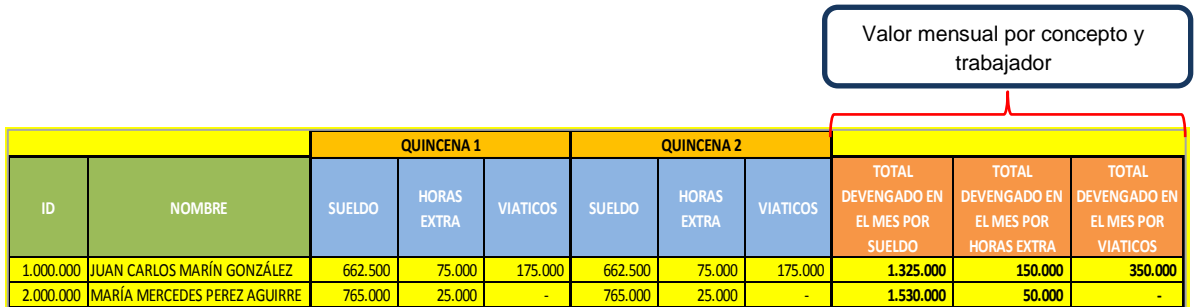

- i. El valor del sueldo de las quincenas 1 y 2 se suma y se obtiene el "TOTAL DEVENGADO EN EL MES POR SUELDO" por trabajador, dicho total se registra en la plantilla de nómina en el concepto **SUELDOS.**
- ii. El valor de las horas extra de las quincenas 1 y 2 se suma y se obtiene el "TOTAL DEVENGADO EN EL MES POR HORAS EXTRA" por trabajador, dicho total se registra en la plantilla de nómina en el concepto **HORAS EXTRA.**

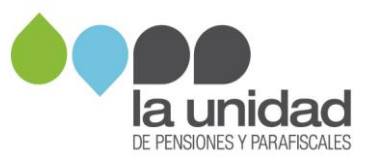

- iii. El valor de los viáticos de las quincenas 1 y 2 se suma y se obtiene el "TOTAL DEVENGADO EN EL MES POR VIÁTICOS" por trabajador, dicho total se registra en la plantilla de nómina en el concepto **VIÁTICOS.**
- c. Dentro de la plantilla encontrará **campos reservados para uso exclusivo de La Unidad**, estos no deben ser diligenciados, modificados, eliminados ni borrados.

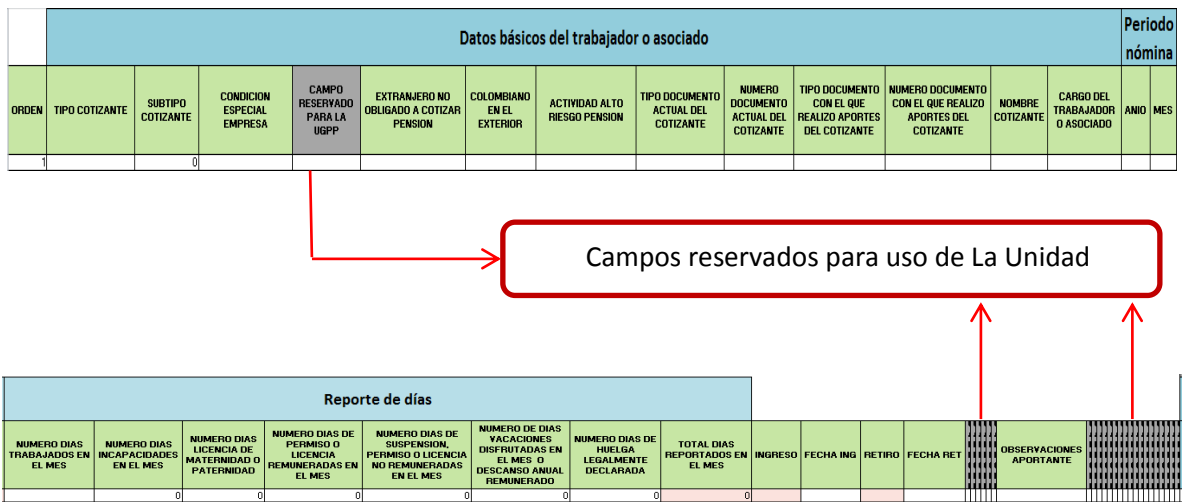

#### <span id="page-3-0"></span>**2. Preparación de la plantilla de nómina**

En el archivo encontrará tres secciones, así:

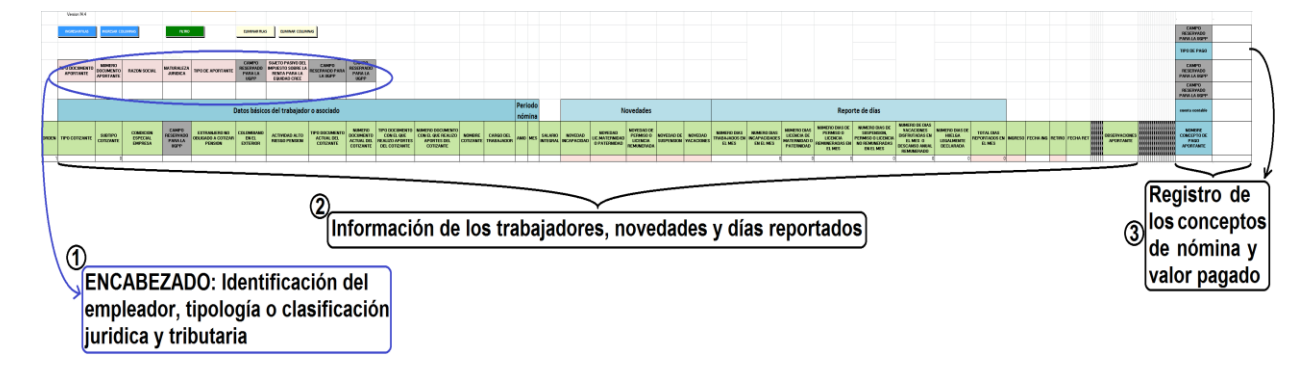

**Sección 1:** corresponde a las columnas del encabezado en donde se **registran los datos generales del aportante.** 

**Sección 2:** corresponde a las columnas donde se registra la **información de cada uno de los trabajadores o asociados, las novedades de nómina y los días cotizados** por cada mes reportado.

**Sección 3:** corresponde a las columnas donde se registra el **detalle y el valor pagado por cada uno de los conceptos de nómina**.

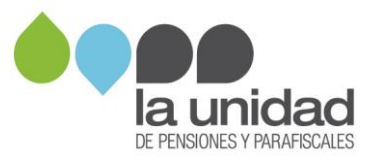

#### <span id="page-4-0"></span>**2.1 Registro de la información del encabezado**

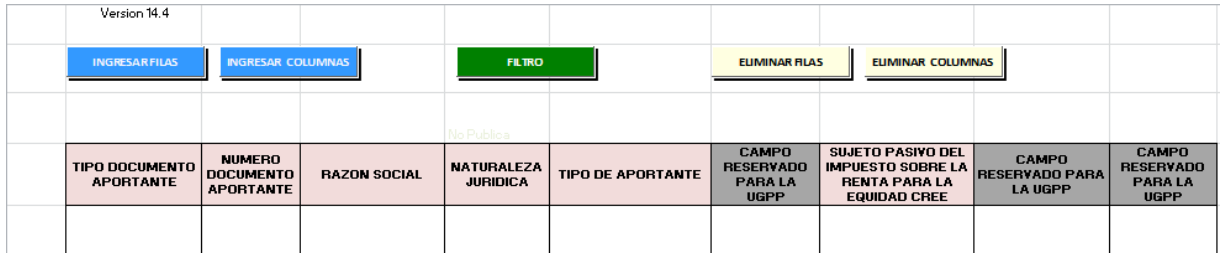

Los campos del encabezado se encuentran en la parte superior izquierda de la plantilla, diligéncielos teniendo en cuenta:

**TIPO DOCUMENTO APORTANTE:** campo obligatorio. Seleccione de la lista desplegable el tipo de documento de identificación del aportante:

- **NI:** NIT
- **CC:** cédula de ciudadanía
- **CE:** cédula de extranjería
- **TI:** tarjeta de identidad
- **PA:** pasaporte

**NÚMERO DOCUMENTO APORTANTE:** campo obligatorio. Registre el número de identificación del empleador de acuerdo al tipo de documento seleccionado. **En caso de haber seleccionado NI (NIT), no incluya el dígito de verificación.**

**RAZÓN SOCIAL:** campo obligatorio. Registre el nombre del aportante o empleador.

**NATURALEZA JURÍDICA:** campo obligatorio. Seleccione de la lista desplegable el número que le corresponde al aportante de acuerdo con la siguiente clasificación:

- 1: Pública
- 2: Privada
- 3: Mixta
- 4: Organismo multilateral
- 5: Entidades de derecho público no sometido a la legislación colombiana

**TIPO DE APORTANTE:** campo obligatorio. Seleccione de la lista desplegable el número que le corresponde al aportante de acuerdo con la siguiente clasificación:

- 1: Empleador
- 2: Independiente
- 3: Entidades o universidades públicas con régimen especial en salud
- 4: Agremiaciones o asociaciones
- 5: Cooperativa de trabajo asociado
- 6: Misiones diplomáticas
- 7: Organizaciones administradoras del programa hogares de bienestar
- 8: Pagador de aportes de concejales

**4**

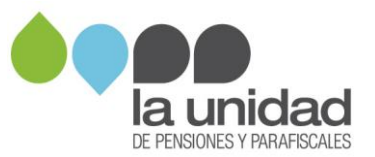

**SUJETO PASIVO DEL IMPUESTO SOBRE LA RENTA PARA LA EQUIDAD CREE:**  campo obligatorio. Si es declarante de renta y sujeto pasivo del CREE (impuesto sobre la renta para la equidad), seleccione de la lista desplegable la opción "SI", de lo contrario elija la opción "NO".

#### <span id="page-5-0"></span>**2.2 Insertar filas (campos horizontales)**

Las celdas para registrar la información de la nómina en la plantilla se encuentran protegidas y no permiten el ingreso de datos. Para habilitarlas debe **insertar las filas** para el registro.

Para calcular el número de filas que requiere insertar en la plantilla tenga en cuenta la cantidad de registros que contienen las nóminas que se van a cargar, así:

#### **Si no hubo variación mensual en el número de trabajadores**

Calcule el número de filas que requiere insertar en la plantilla mediante la siguiente fórmula:

No. de filas para ingresar = No. de trabajadores x No. meses solicitados en el requerimiento de información

**Ejemplo:** La Unidad requiere la información de todas las nóminas de salarios correspondientes al año 2014 de una empresa que durante este periodo tuvo 14 trabajadores durante los 12 meses.

No. de filas para ingresar = 14 trabajadores x 12 meses = 168 filas

#### **Si hubo variación mensual en el número de trabajadores**

Si la empresa tuvo una variación mensual del número de trabajadores, debe sumar el número de trabajadores de cada uno de los meses para obtener el número de filas a insertar. Tenga en cuenta que debe incluir los trabajadores ya retirados que hayan estado activos en los periodos solicitados en el Requerimiento de Información.

**Ejemplo:** La Unidad requiere la información de todas las nóminas de salarios correspondientes al **año 2014** de una empresa que durante este periodo tuvo la siguiente cantidad de trabajadores por mes:

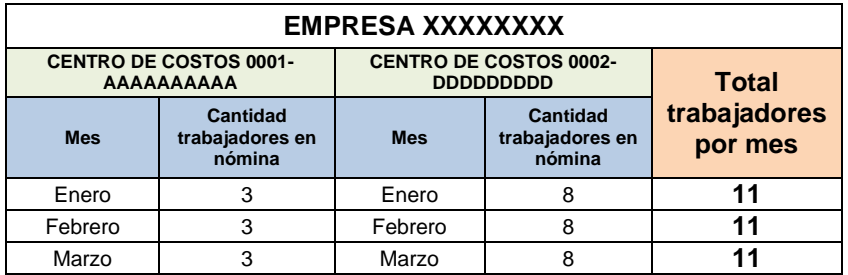

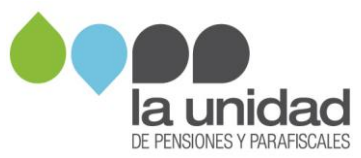

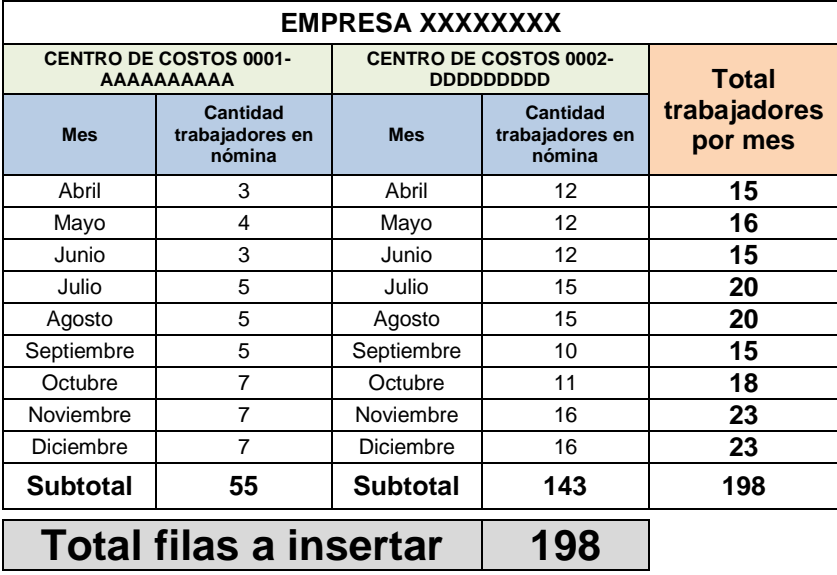

**Importante:** Si seleccionó el tipo de aportante 5 – Cooperativa de trabajo asociado, en el formato de nómina debe registrar la información de los trabajadores asociados y no asociados (si aplica).

Una vez calculado el número de filas, oprima el botón **"INGRESAR FILAS",** inmediatamente se abrirá una ventana en la cual debe digitar el número de filas a insertar, luego, oprima el botón aceptar y automáticamente se agregará la cantidad de filas solicitadas, como se muestra en las siguientes imágenes:

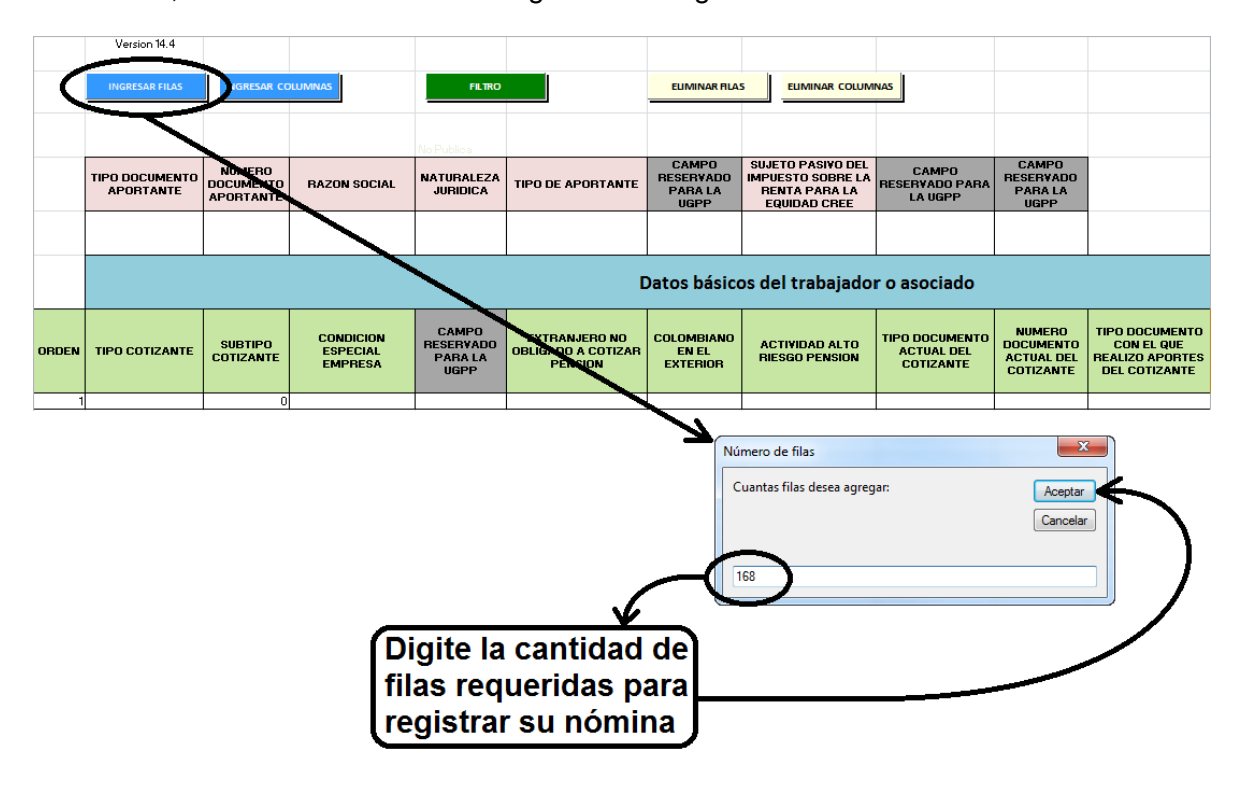

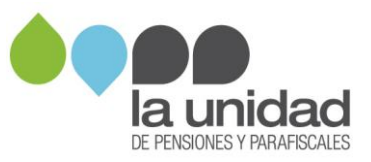

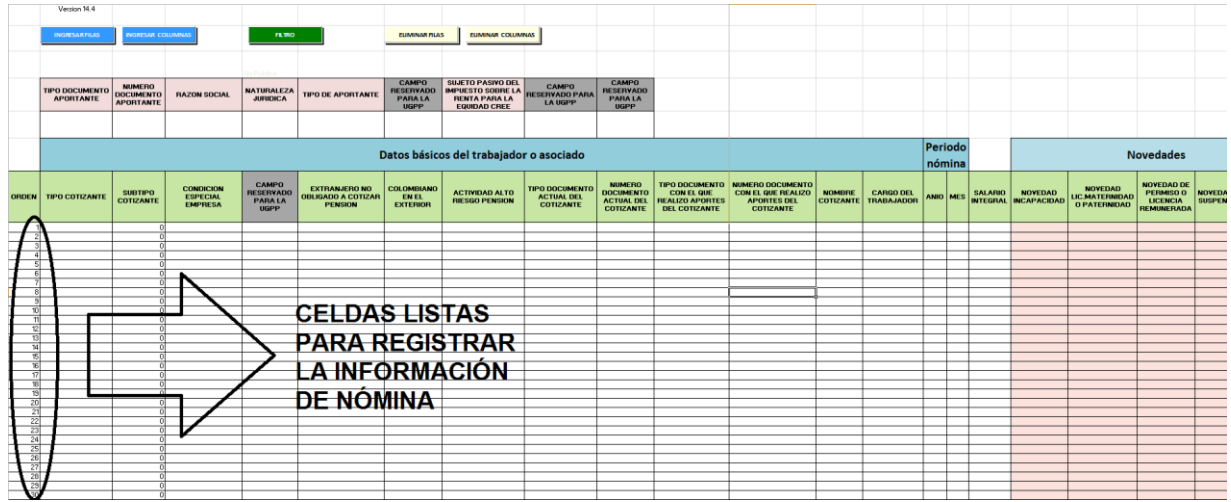

Si requiere **eliminar filas**, oprima el botón **"ELIMINAR FILAS",** inmediatamente se abrirá una ventana que solicita el número de filas que desea eliminar, una vez registrado el valor oprima aceptar.

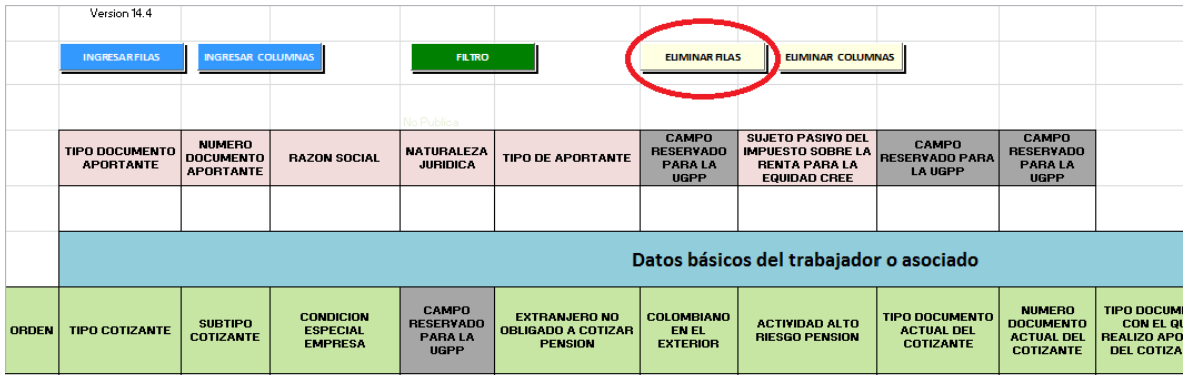

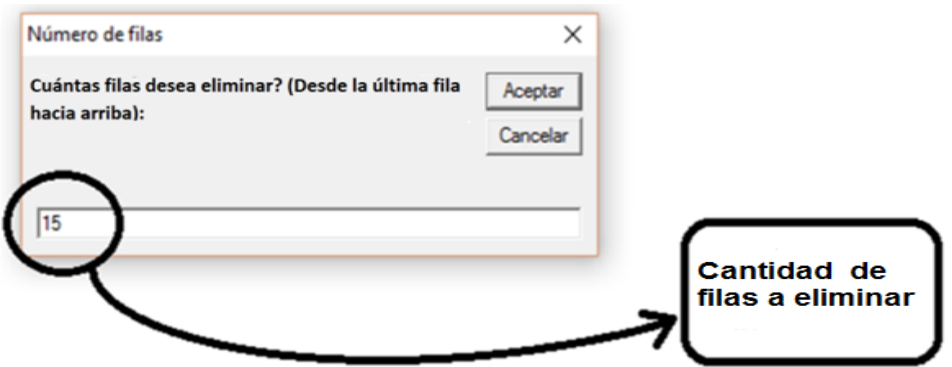

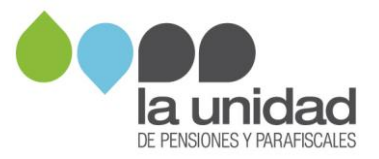

#### <span id="page-8-0"></span>**2.3 Insertar columnas (campos verticales)**

Calcule el número de columnas que requiere insertar en la plantilla, de acuerdo con la cantidad de **conceptos de pago que contienen las nóminas** que se van a cargar.

Al verificar la cantidad de conceptos que presentó su nómina durante el periodo requerido por La Unidad, tenga en cuenta los pagos salariales, no salariales, beneficios adicionales que recibió el trabajador y que fueron pagados por el empleador, incapacidades, permisos y vacaciones.

Si seleccionó el tipo de aportante 5 – Cooperativa de trabajo asociado, también debe tener en cuenta los pagos realizados a los trabajadores asociados: compensaciones ordinarias, extraordinarias, los que no son compensaciones, beneficios adicionales que recibió el trabajador y que fueron pagados por la cooperativa y descansos anuales, como se indica a continuación:

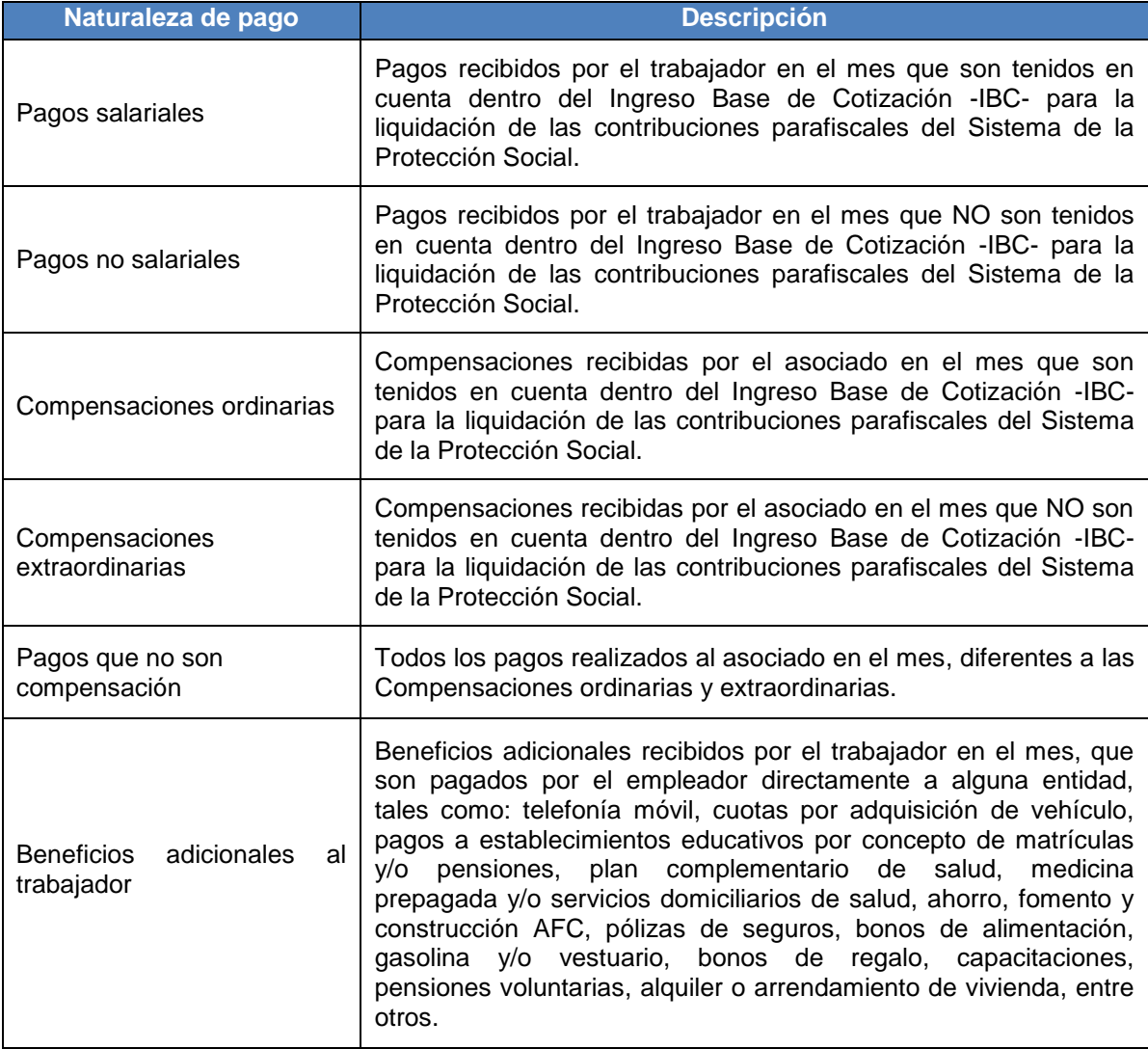

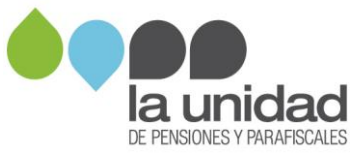

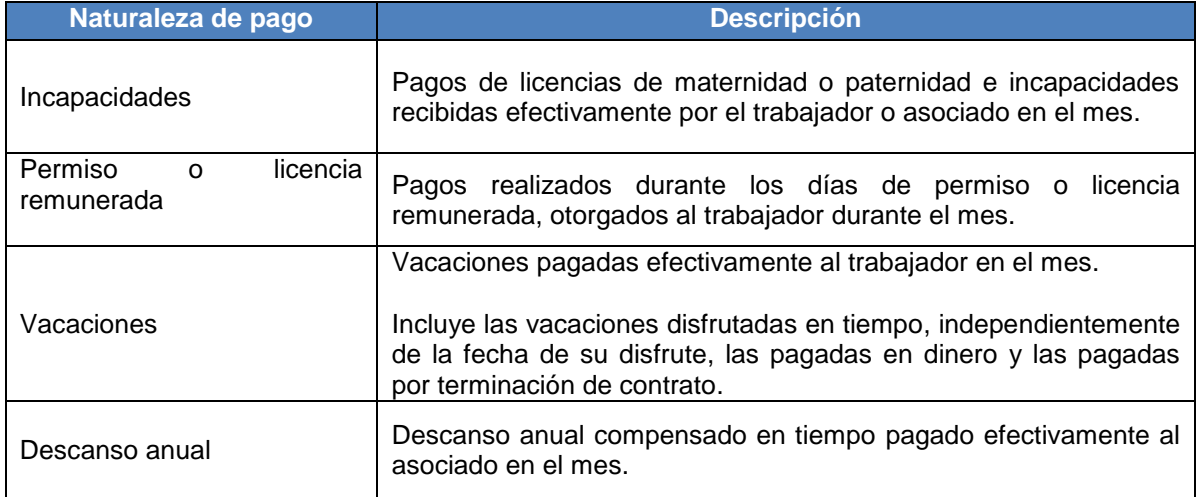

**Ejemplo:** en la nómina del año 2014 de la empresa ABC-XYZ S.A.S., se utilizaron los conceptos de pago que se muestran a continuación:

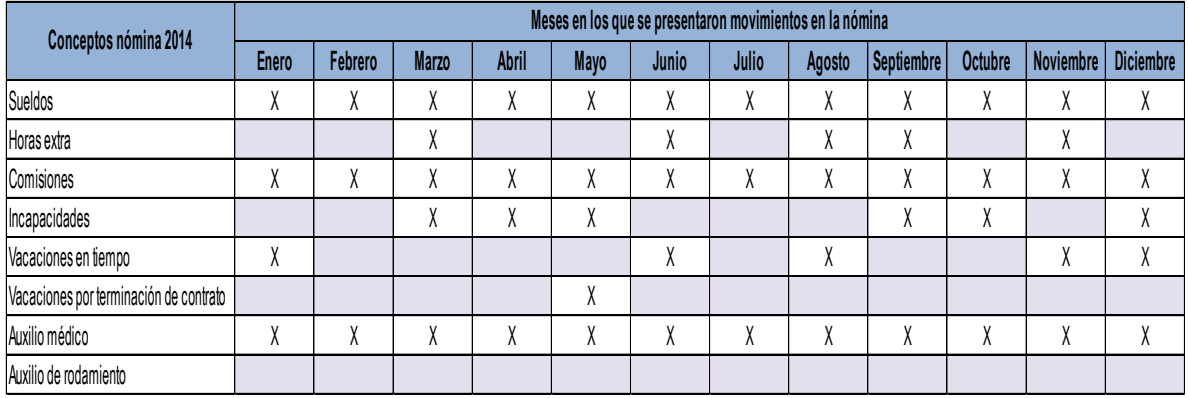

De acuerdo con lo anterior, la empresa ABC-XYZ S.A.S., tiene un total de siete (7) conceptos de nómina para el año 2014, que son:

- 1. Sueldos
- 2. Horas extra
- 3. Comisiones
- 4. Incapacidades
- 5. Vacaciones en tiempo
- 6. Vacaciones por terminación de contrato
- 7. Auxilio médico

En el listado no se cuenta el concepto **Auxilio de rodamiento**, porque no se realizaron pagos en el año 2014 por este concepto a ningún trabajador.

De esta manera, el total de columnas a insertar es de siete (7).

Identificada la cantidad de conceptos de pago, oprima el botón **"INGRESAR COLUMNAS",** inmediatamente se abrirá una ventana en la cual debe digitar el número de

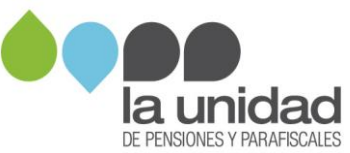

columnas a insertar, luego, oprima el botón aceptar y automáticamente se agregará la cantidad de columnas solicitadas, como se muestra en las siguientes imágenes:

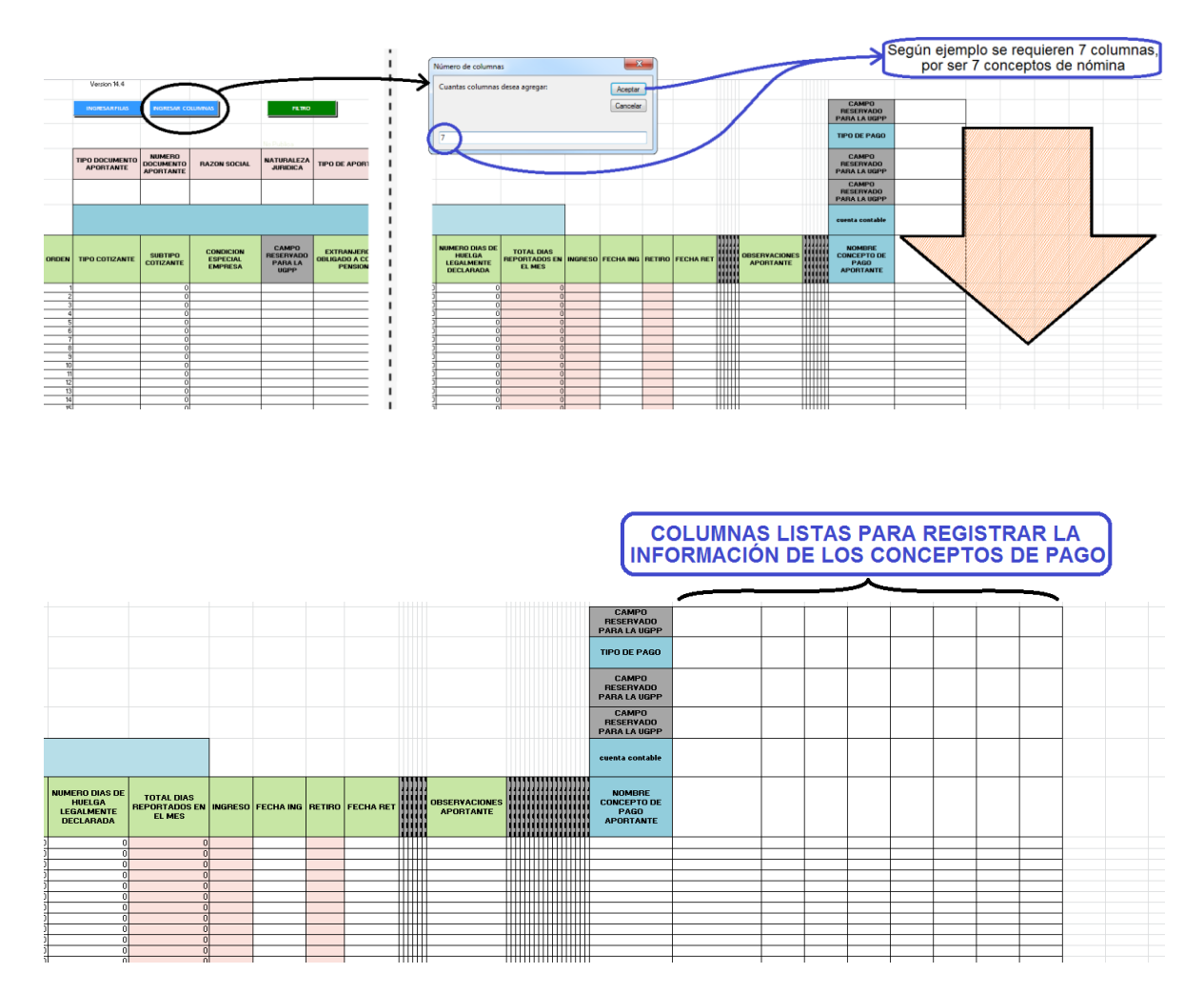

Una vez creadas las columnas, la plantilla estará lista para realizar el registro de la información de la nómina por mes y trabajador.

#### <span id="page-10-0"></span>**3. Registro de la información de nómina de los trabajadores**

#### <span id="page-10-1"></span>**3.1 Datos básicos del trabajador**

**ORDEN:** esta celda no requiere ser diligenciada, al momento de insertar las filas aparecerá automáticamente la información.

**TIPO DE COTIZANTE:** campo obligatorio. Digite o seleccione de la lista desplegable el código correspondiente al tipo de cotizante, teniendo en cuenta el tipo de vinculación laboral de cada trabajador:

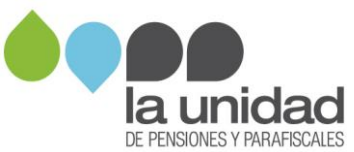

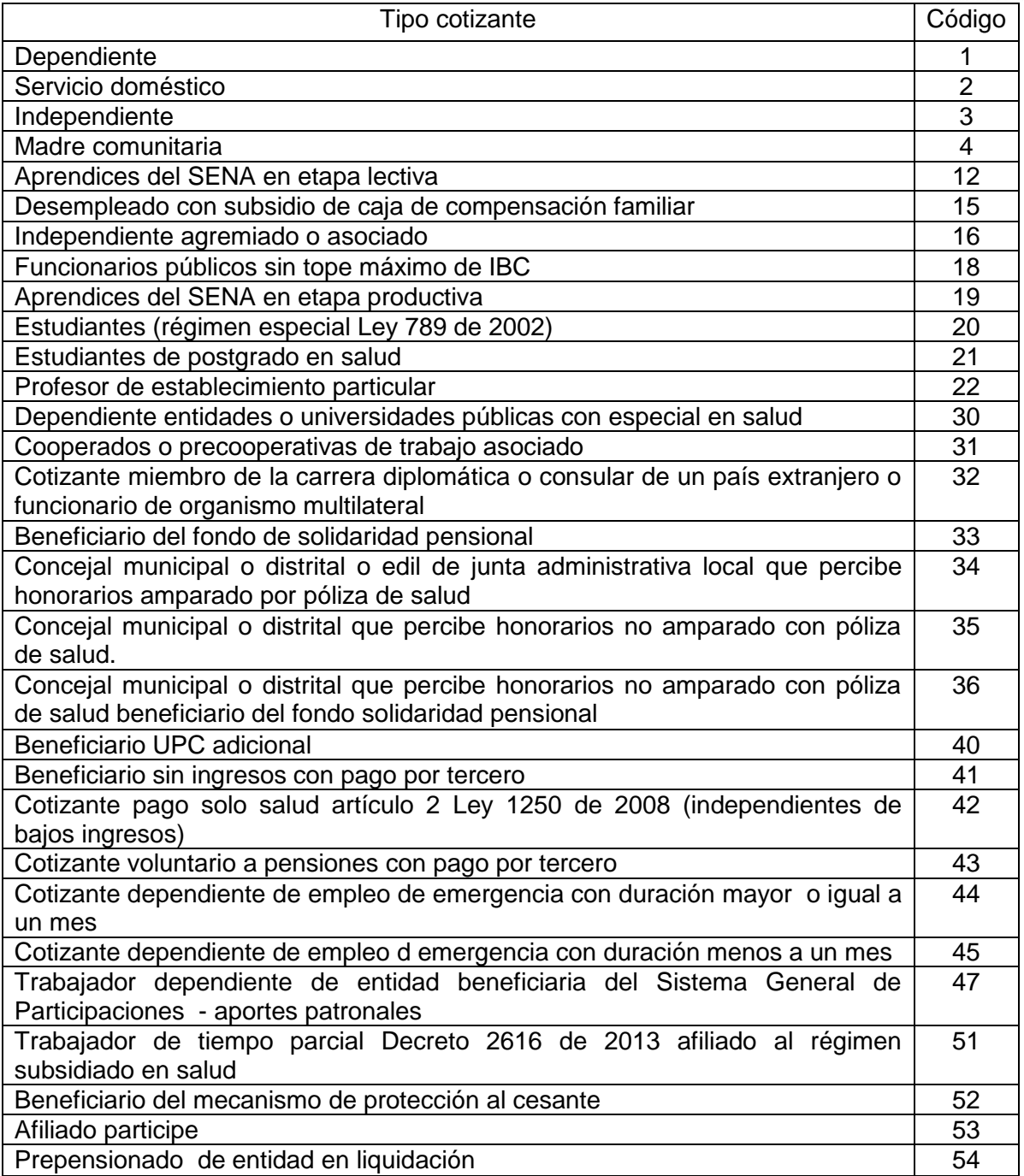

**SUBTIPO COTIZANTE:** estas celdas están diligenciadas por defecto con el número cero (0), el cual debe ser modificado por una de las opciones de la lista desplegable.

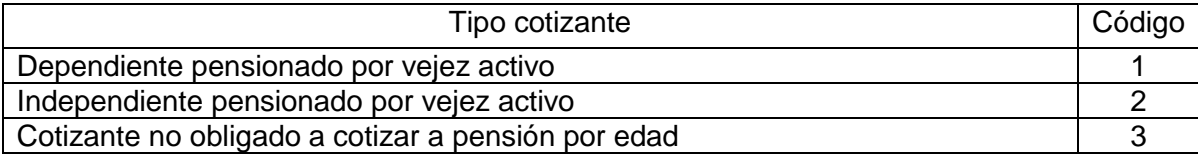

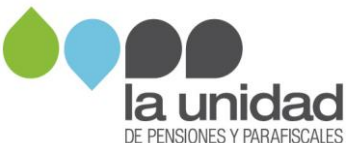

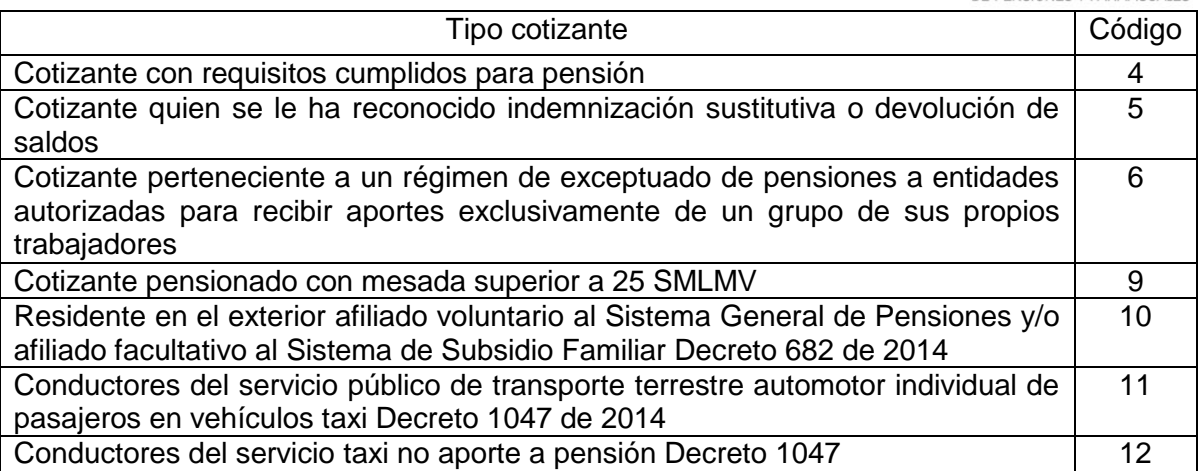

**CONDICIÓN ESPECIAL EMPRESA:** si durante alguno de los periodos que va a registrar se acogió a alguno de los beneficios relacionados a continuación, seleccione de la lista desplegable el beneficio que le aplica en el respectivo periodo (mes y año).

- Ley 590/2000 año 1
- Ley 590/2000 año 2
- Ley 590/2000 año 3
- Ley 1429 Col años 1 y 2
- Ley 1429 Col año 3
- Ley 1429 Col año 4
- Ley 1429 Col año 5
- Ley 1429 AGV años 1 al 8
- Ley 1429 AGV año 9
- Ley 1429 AGV año 10
- Sociedades declaradas ZF, artículo 20 Ley 1607
- Excepción SENA, artículo181 Ley 223/95
- Convención Subsidio Familiar, artículo 17 Ley 344/96

Este campo debe ser seleccionado para todos los trabajadores de la nómina durante los meses en que se acogió al beneficio.

**EXTRANJERO NO OBLIGADO A COTIZAR PENSIÓN:** si el trabajador o asociado tiene la condición de extranjero y no realiza aportes a pensión en Colombia sino en su país de origen, seleccione la "X" de la lista desplegable, de lo contrario deje la celda en blanco.

**COLOMBIANO EN EL EXTERIOR:** si el trabajador o asociado estuvo fuera del país, seleccione la "X" de la lista desplegable en el o los registros correspondientes al mes o meses de nómina en que se presentó tal situación; de lo contrario deje la celda en blanco.

**ACTIVIDAD ALTO RIESGO PENSIÓN**: si alguno de los trabajadores o asociados realiza actividades de alto riesgo de acuerdo con lo señalado en el artículo  $2^{\circ}$  del Decreto 2090 de 2003, seleccione la "X" de la lista desplegable en el o los registros correspondientes al mes o meses de nómina en que el trabajador o asociado cumpla con esta condición, de lo contrario deje la celda en blanco.

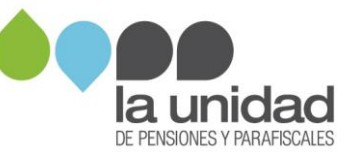

**TIPO DOCUMENTO ACTUAL DEL COTIZANTE:** campo obligatorio. Seleccione de la lista desplegable el tipo de documento de identificación que actualmente tiene el trabajador o asociado:

- CC: Cédula de Ciudadanía
- CE: Cédula de Extranjería
- TI: Tarjeta de Identidad
- PA: Pasaporte

**NÚMERO DOCUMENTO ACTUAL DEL COTIZANTE:** campo obligatorio. Ingrese el número de identificación que actualmente tiene el trabajador o asociado de acuerdo con el tipo de documento seleccionado anteriormente.

**TIPO DOCUMENTO CON EL QUE REALIZÓ APORTES DEL COTIZANTE**: campo obligatorio. Seleccione de la lista desplegable el tipo de documento de identificación con el cual se realizaron las cotizaciones y pagos al sistema de la protección social para el trabajador o asociado en el periodo que se está registrando.

- CC: Cédula de Ciudadanía
- CE: Cédula de Extranjería
- TI: Tarjeta de Identidad
- PA: Pasaporte

**NÚMERO DOCUMENTO CON EL QUE REALIZÓ APORTES DEL COTIZANTE**: campo obligatorio. Ingrese el número de identificación del trabajador de acuerdo con el tipo de documento con el que realizó las cotizaciones y pagos al sistema de la protección social para el trabajador o asociado en el periodo que se está registrando.

**Importante:** los números de documentos de identificación pueden ser distintos para la misma persona, cuando el número con el que se realizó los aportes es diferente al que tiene en la actualidad (ejemplo: pasa de número de pasaporte a número de cédula de extranjería).

**NOMBRE COTIZANTE**: campo obligatorio. Registre primero los apellidos y luego los nombres completos del trabajador o asociado.

**CARGO DEL TRABAJADOR**: registre el cargo que desempeñó el trabajador o asociado en el mes de reporte.

**AÑO y MES**: campos obligatorios. Registre el año y mes correspondientes al periodo de causación o liquidación de la nómina de salarios o de compensaciones (formato numérico).

**Importante:** para el mes registre el número correspondiente al mes reportado, siendo enero el mes 1 y diciembre el mes 12.

**SALARIO INTEGRAL**: si el trabajador recibe salario integral seleccione la "X" de la lista desplegable en el o los registros correspondientes al mes o meses de nómina en que se cumple tal condición, de lo contrario deje la celda en blanco.

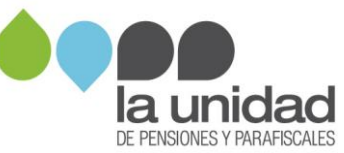

En la plantilla de nómina, no se debe incluir en un mismo mes más de un registro por trabajador, a menos que se haya presentado un cambio de condición laboral:

- Cuando un aprendiz SENA pasa de etapa lectiva a etapa productiva.
- Cuando un aprendiz SENA de etapa productiva o un practicante universitario, es vinculado laboralmente o asociado.
- Cuando un trabajador pasa de salario normal a salario integral.
- Cuando un trabajador o asociado pasa a ser pensionado y continúa activo laboralmente en la organización.

#### <span id="page-14-0"></span>**3.2 Novedades**

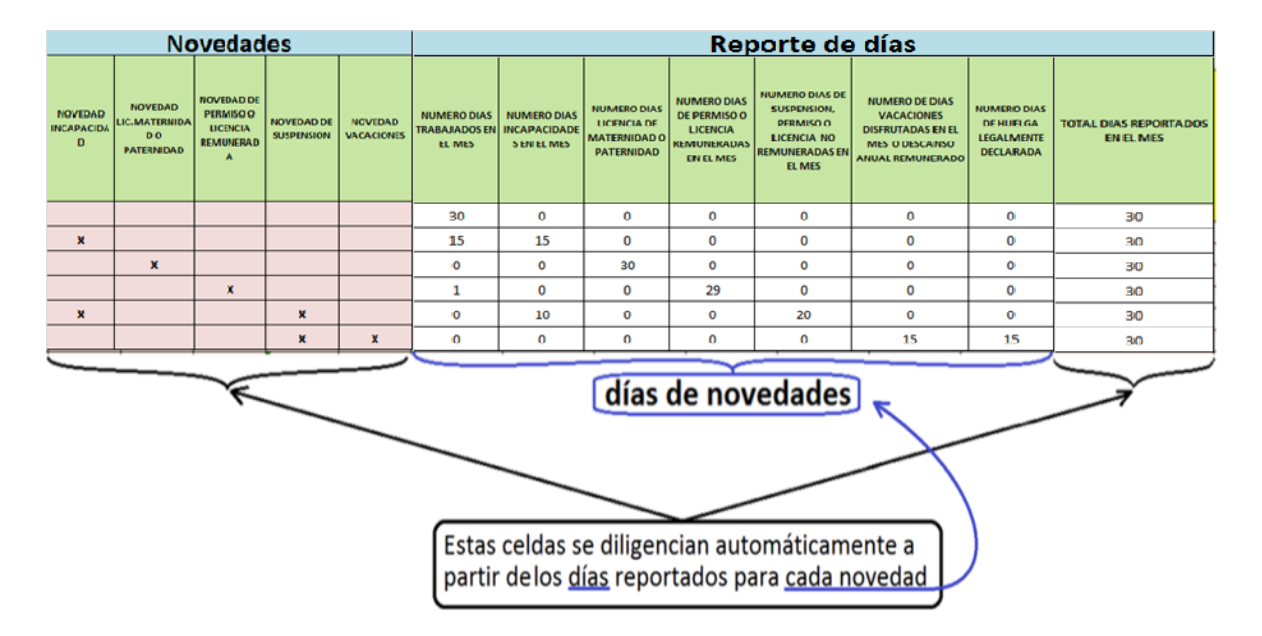

**Importante:** los campos de NOVEDAD INCAPACIDAD, NOVEDAD LIC.MATERNIDAD O PATERNIDAD, NOVEDAD DE PERMISO O LICENCIA REMUNERADA, NOVEDAD DE SUSPENSION y NOVEDAD VACACIONES así como el TOTAL DÍAS REPORTADOS EN EL MES **no** deben ser diligenciados; esta información aparecerá automáticamente al registrar la información de los días en las columnas de "Reporte de días".

#### <span id="page-14-1"></span>**3.3 Reporte de días**

Registre los días que el trabajador o asociado haya estado laborando y/o haya presentado alguna novedad, teniendo en cuenta:

**NÚMERO DÍAS TRABAJADOS EN EL MES:** número de días que el trabajador o asociado efectivamente laboró, es decir, que estuvo ejecutando sus labores en la empresa con normalidad.

**NÚMERO DÍAS INCAPACIDADES EN EL MES:** número de días en los que el trabajador o asociado estuvo inactivo por incapacidad.

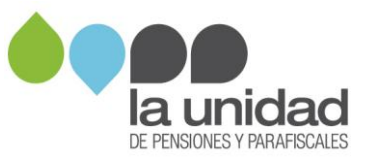

**NÚMERO DÍAS LICENCIA DE MATERNIDAD O PATERNIDAD:** número de días en los que el trabajador o asociado estuvo inactivo por licencia de maternidad o paternidad.

**NÚMERO DÍAS DE PERMISO O LICENCIA REMUNERADA EN EL MES:** número de días que el trabajador estuvo inactivo por suspensión, permiso o licencia pero que le fueron reconocidos en su pago.

**NÚMERO DÍAS DE SUSPENSIÓN, PERMISO O LICENCIA NO REMUNERADOS EN EL MES:** número de días que el trabajador o asociado estuvo inactivo por suspensión, permiso o licencia y que NO le fueron reconocidos en su pago.

**NÚMERO DÍAS VACACIONES DISFRUTADAS EN EL MES:** número de días que el trabajador estuvo inactivo durante el mes por vacaciones.

**NÚMERO DÍAS DE HUELGA LEGALMENTE DECLARADA EN EL MES:** número de días en los que el trabajador estuvo inactivo por huelga legalmente declarada.

**Importante:** estos campos por defecto están diligenciados con el número (0), el cual debe ser modificado solamente si el cotizante presenta alguna de las condiciones o novedades anteriormente relacionadas en el mes que se esté registrando.

La sumatoria de los días trabajados y/o de novedades aparece automáticamente en la columna **TOTAL DÍAS REPORTADOS EN EL MES** y, esta no puede ser menor a treinta (30) días, salvo que se presente la novedad de ingreso o de retiro, ni tampoco puede ser mayor a treinta (30) días, según el concepto 104544 de abril 21 de 2008 del Ministerio de la Protección Social.

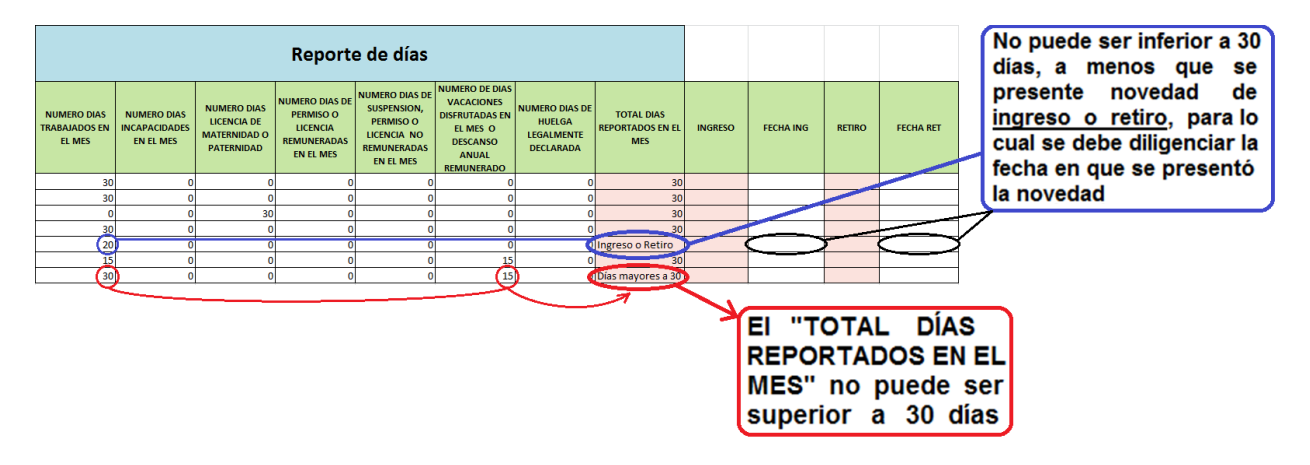

Si el resultado de la columna **TOTAL DÍAS REPORTADOS EN EL MES** es menor a 30 días, aparece un aviso de error "ingreso o retiro". En este caso debe diligenciar las fechas de ingreso **(FECHA ING)** o retiro **(FECHA RET),** en las respectivas casillas.

Estas fechas deben corresponder al mes y al año de la nómina del registro que se está verificando, una vez se ingrese este dato, la plantilla registrará automáticamente la marcación en la columna de **"INGRESO" o "RETIRO".**

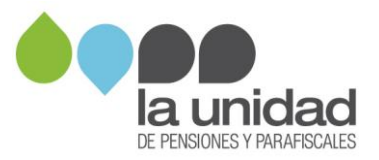

#### **Tenga en cuenta:**

i. Si el trabajador o asociado ingresa el primer día del mes o se retira el último día del mes y, por este motivo en la columna **"TOTAL DÍAS REPORTADOR EN EL MES"** completa los 30 días laborados, igualmente debe diligenciar la fecha de ingreso o retiro en el mes donde presentó la novedad.

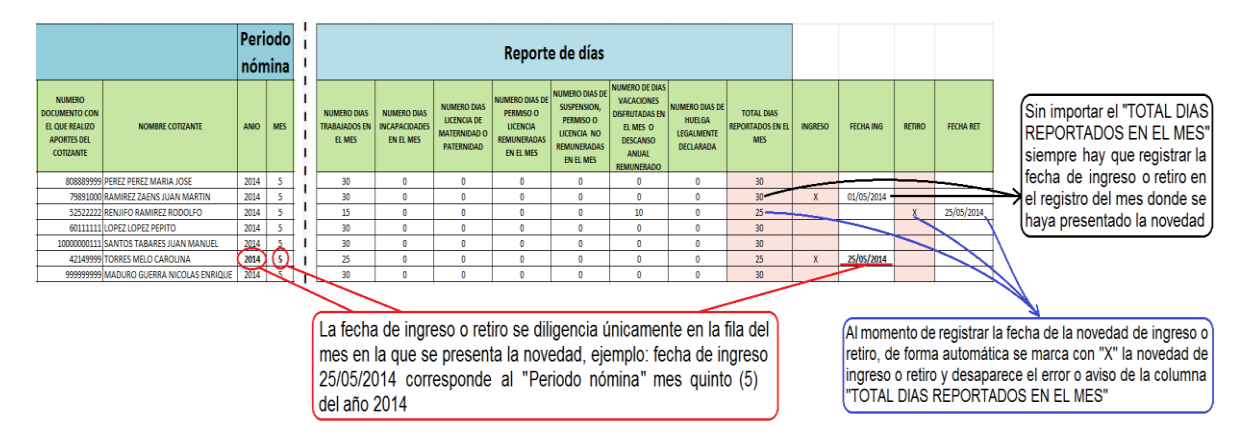

ii. Si registra información en las columnas de número días incapacidades en el mes, número días licencia de maternidad o paternidad, número días de permiso o licencia remuneradas en el mes y/o número de días vacaciones disfrutadas en el mes, en la parte superior de cada columna se activará una alerta, como se muestra a continuación:

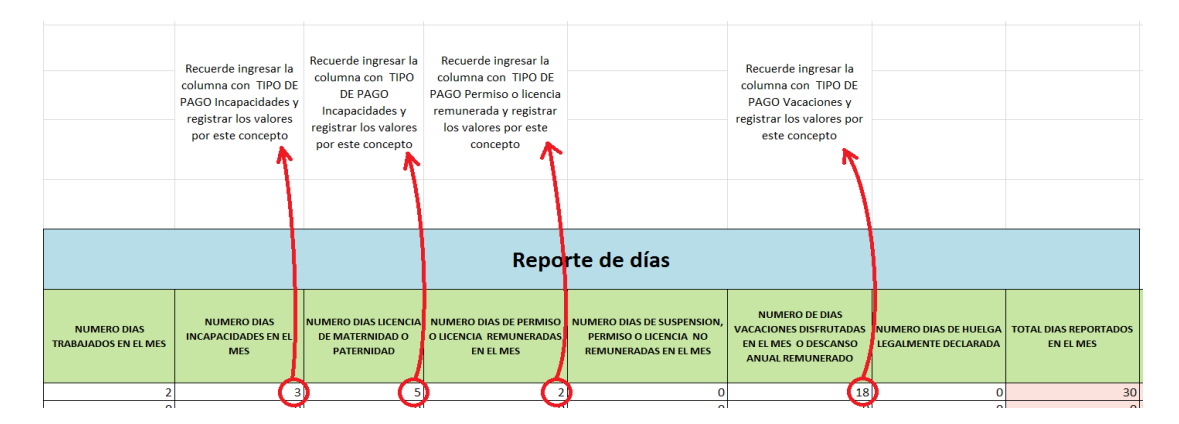

Posteriormente, cuando ingrese los pagos efectuados al trabajador o asociado por dichos conceptos y seleccione el TIPO DE PAGO correspondiente, desaparecerá la alerta, así:

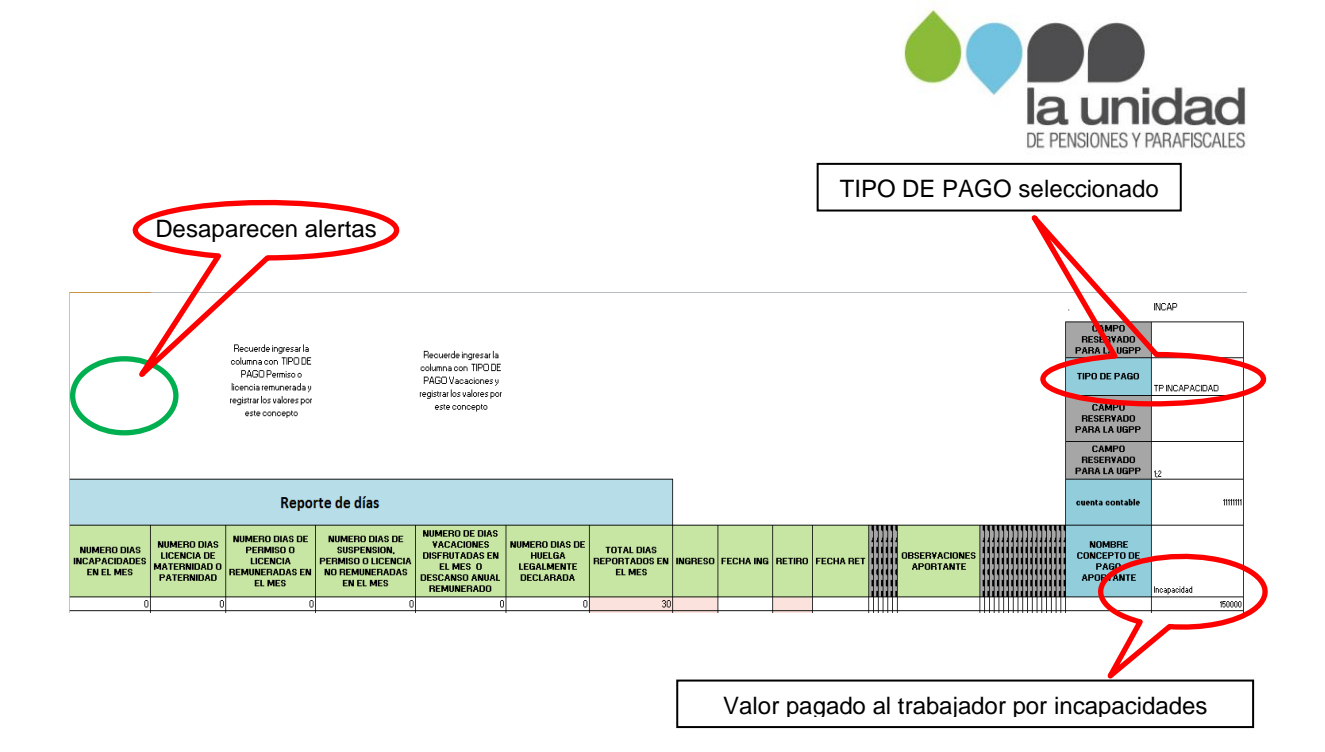

**OBSERVACIONES APORTANTE**: registre la información adicional que considere relevante para el caso particular de algún trabajador o asociado para un mes específico.

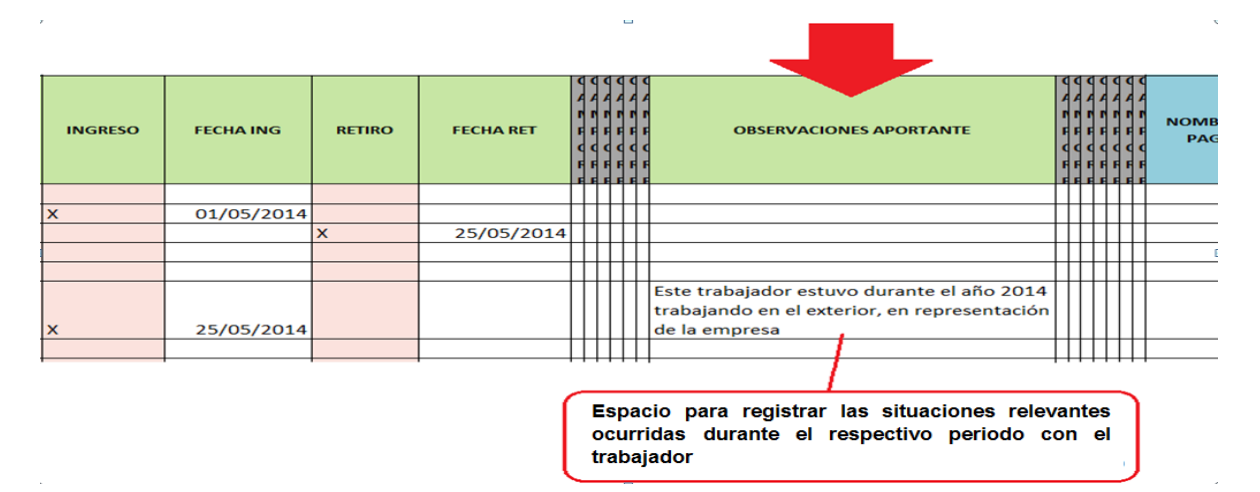

#### <span id="page-17-0"></span>**4. Registro de información de pagos de nómina**

**Importante:** la columna "**NOMBRE CONCEPTO DE PAGO APORTANTE**", no debe ser modificada ni eliminada. Las columnas para registrar los conceptos y valores pagados en nómina a cada trabajador se encuentran en blanco, como se muestra a continuación:

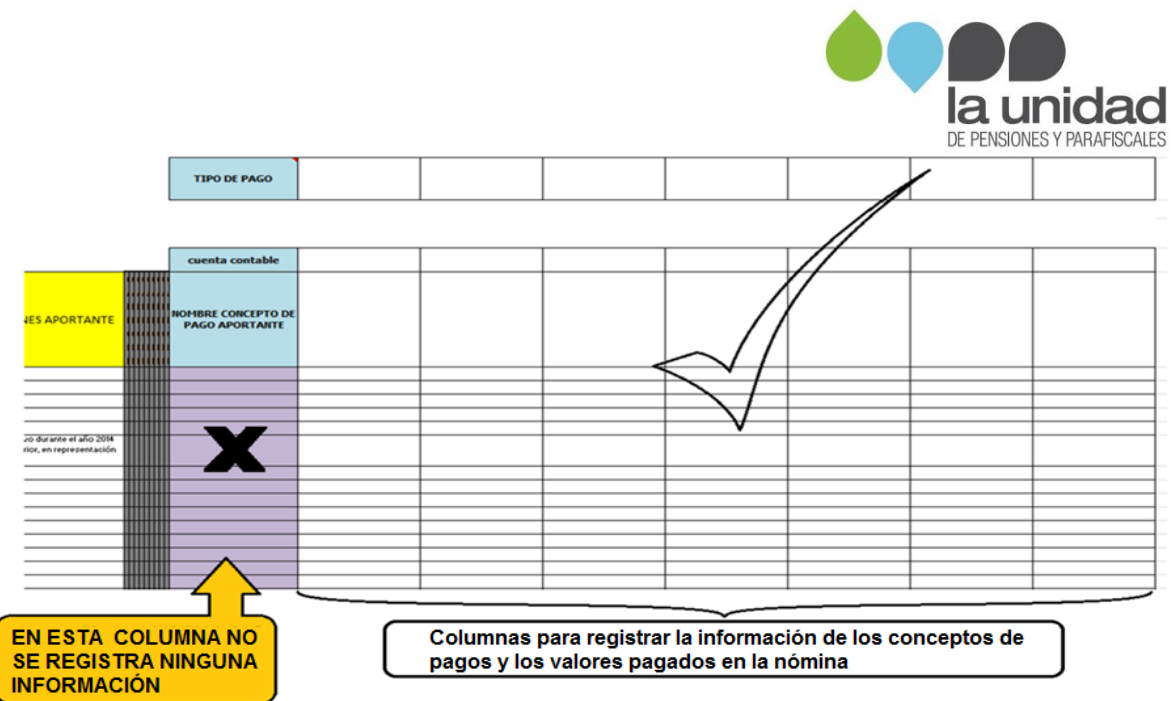

#### <span id="page-18-0"></span>**4.1 Ingresar concepto de nómina, cuenta contable y tipo de pago**

A cada columna se le asigna un concepto de nómina como encabezado en la fila **"NOMBRE CONCEPTO DE PAGO APORTANTE".** 

Siguiendo con el ejemplo de la empresa ABC-XYZ S.A.S., en la cual se identificaron 7 conceptos de pago en la nómina del año 2014, a continuación se muestra como diligenciar los campos:

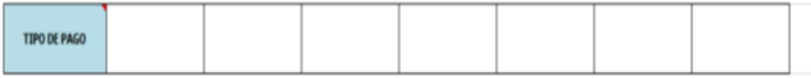

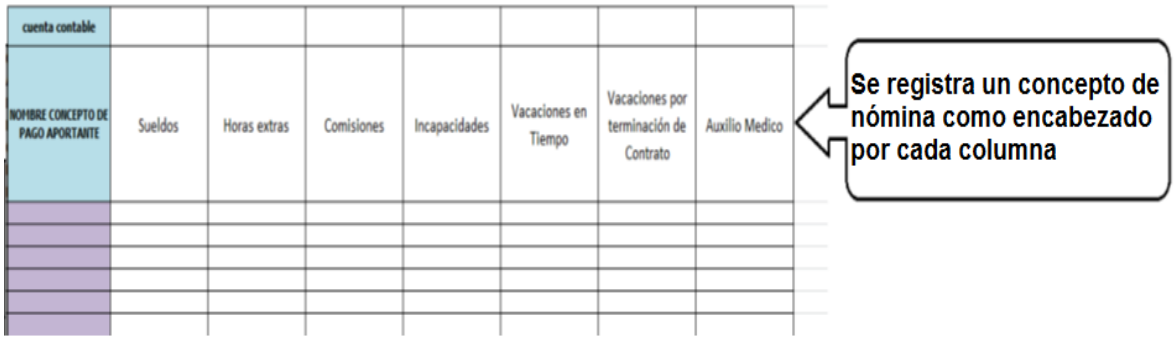

Si requiere **eliminar columnas**, oprima el botón **"ELIMINAR COLUMNAS"** ubicado en la parte superior de la plantilla, inmediatamente se abrirá una ventana que solicita el número de columnas que desea eliminar, una vez registrado el valor oprima aceptar.

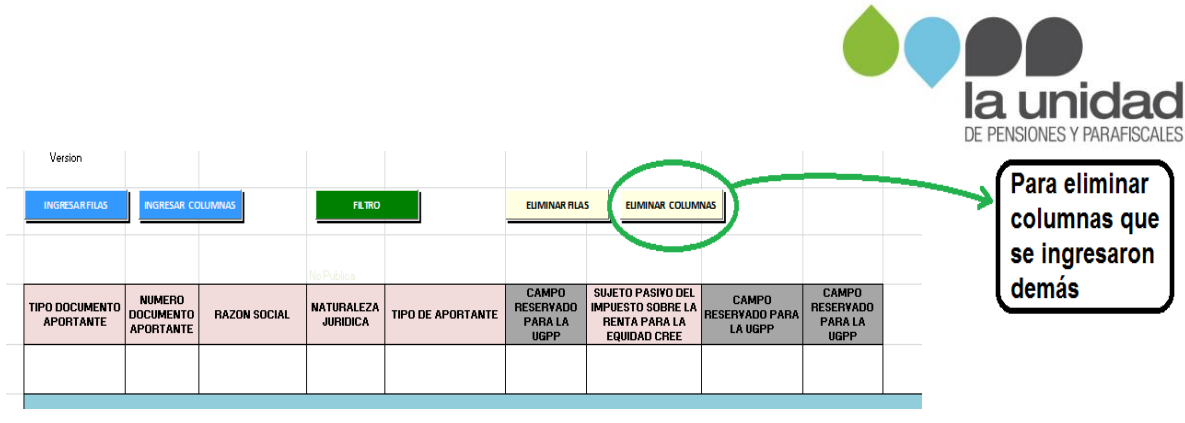

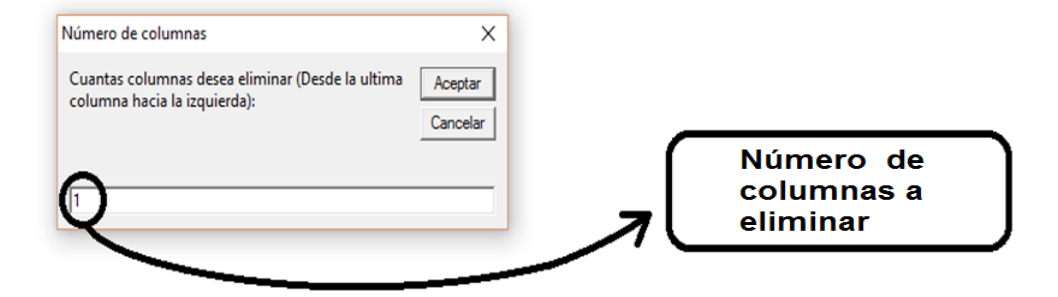

Para diligenciar las columnas de la fila "**TIPO DE PAGO",** tenga en cuenta:

 Identifique el "Tipo de pago" según la naturaleza de los pagos de su nómina, como se muestra a continuación:

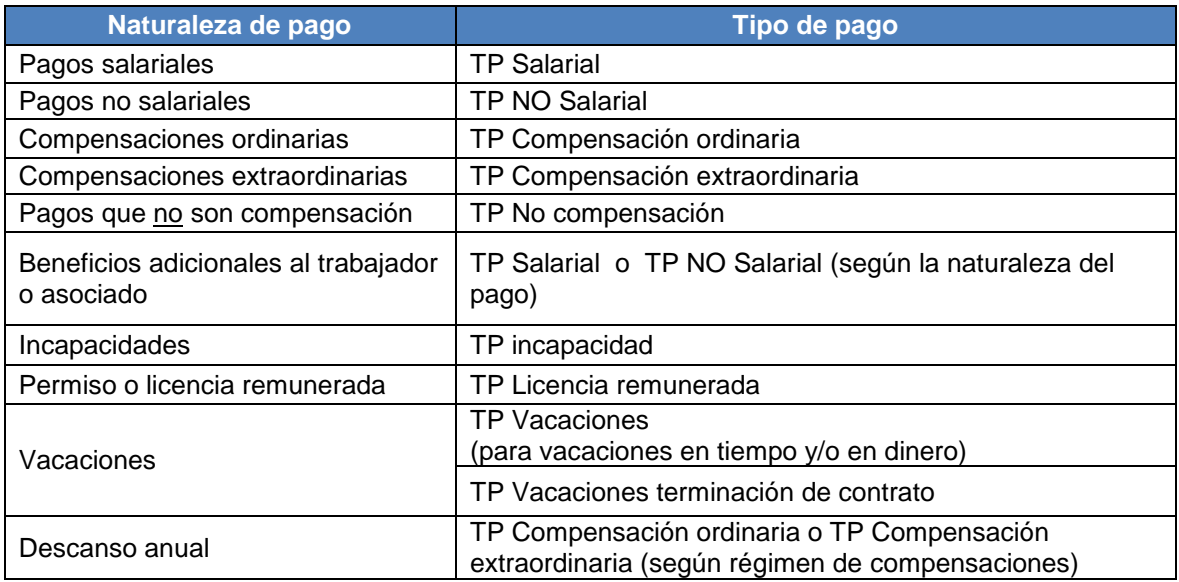

 Seleccione el "Tipo de pago" de la lista desplegable que aparece en cada una de las columnas, como se muestra en la siguiente imagen:

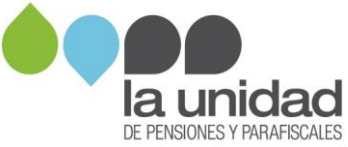

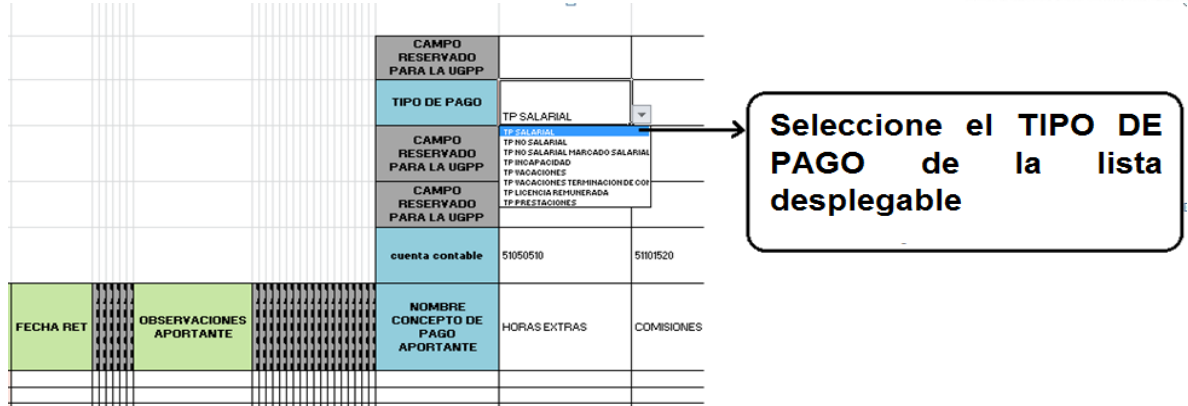

Continuando con el ejemplo de la empresa ABC-XYZ S.A.S., en la siguiente imagen se muestra el tipo de pago asociado a cada concepto de pago:

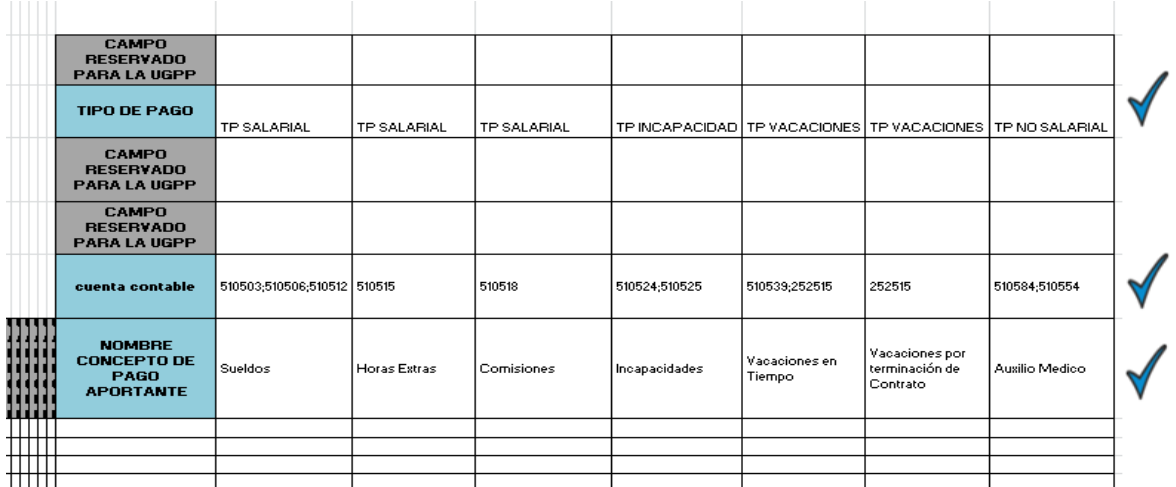

En las celdas correspondientes a "**CUENTA CONTABLE**", diligencie el (los) número(s) de la(s) cuenta(s) contable(s), separadas con punto y coma (;), en la(s) que se registran los valores pagados por el respectivo concepto de nómina, como se muestra en la siguiente imagen:

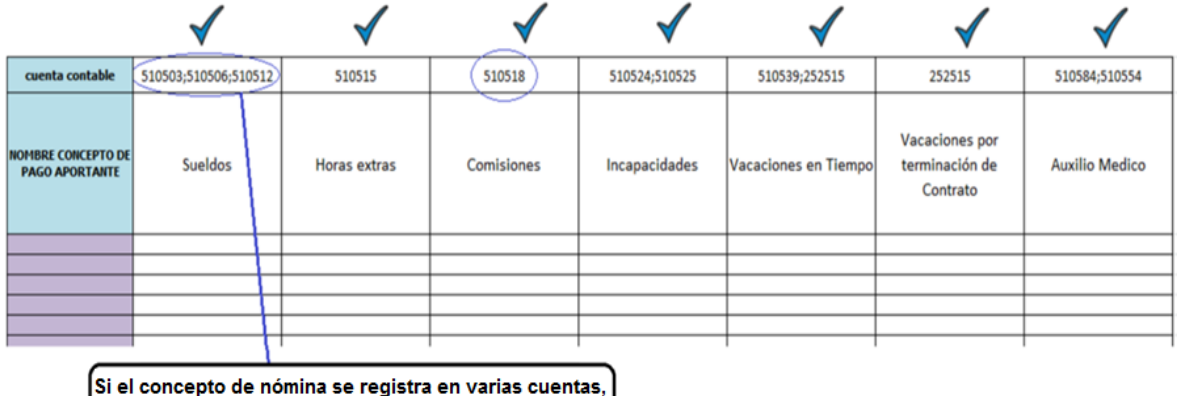

estas deben ir separadas por punto y coma (;)

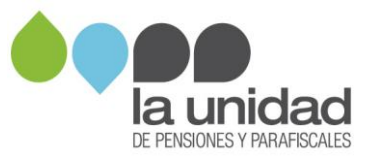

#### <span id="page-21-0"></span>**4.2 Valores pagados**

Una vez diligenciados los encabezados de las columnas creadas para el registro de los conceptos de pago, registre en las celdas correspondientes los valores pagados en la nómina para cada trabajador o asociado en cada uno de los periodos.

**Importante:** si un trabajador o asociado no fue beneficiario de alguno o algunos de los conceptos que se listaron, durante uno o varios periodos, se debe registrar el valor cero, **no deje la celda vacía.**

**Ejemplo:** al trabajador con número de documento 52522222, en el mes de junio (6) del año 2014, se le realizó pago únicamente por concepto de Sueldos por \$8.000.000, razón por la cual, en las columnas de Horas extras, Comisiones, Incapacidades, Vacaciones en tiempo, Vacaciones por terminación de Contrato y Auxilio médico, se registra cero (0), como se muestra a continuación:

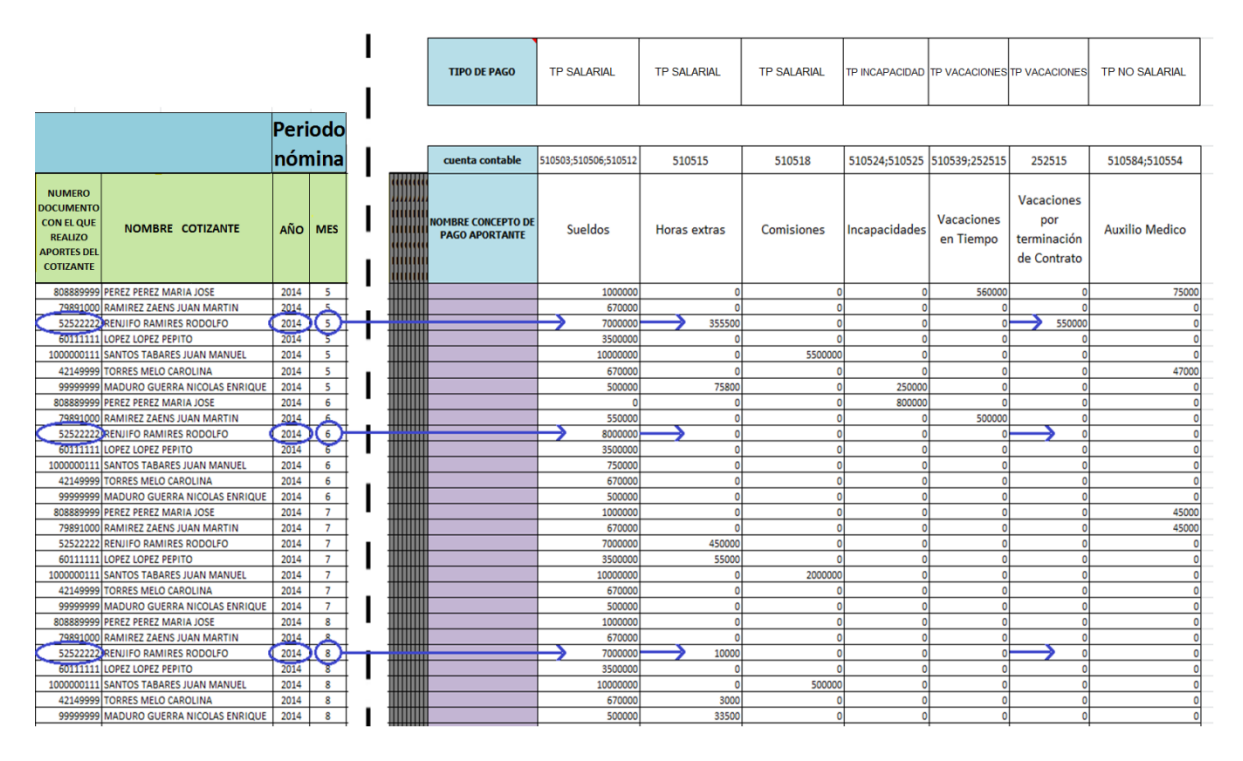

No olvide seguir las indicaciones de este instructivo. Verifique que ha diligenciado toda la información.